**Google Voice Search** 

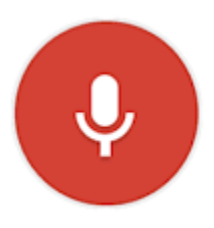

# **Presented by Roger D. Gifford**

## **Wellington Branch Library, PBCLS**

# **October 17, 2016**

# **To the Bellagio Computer Club**

### **Google Apps and What They Do with Voice Search**

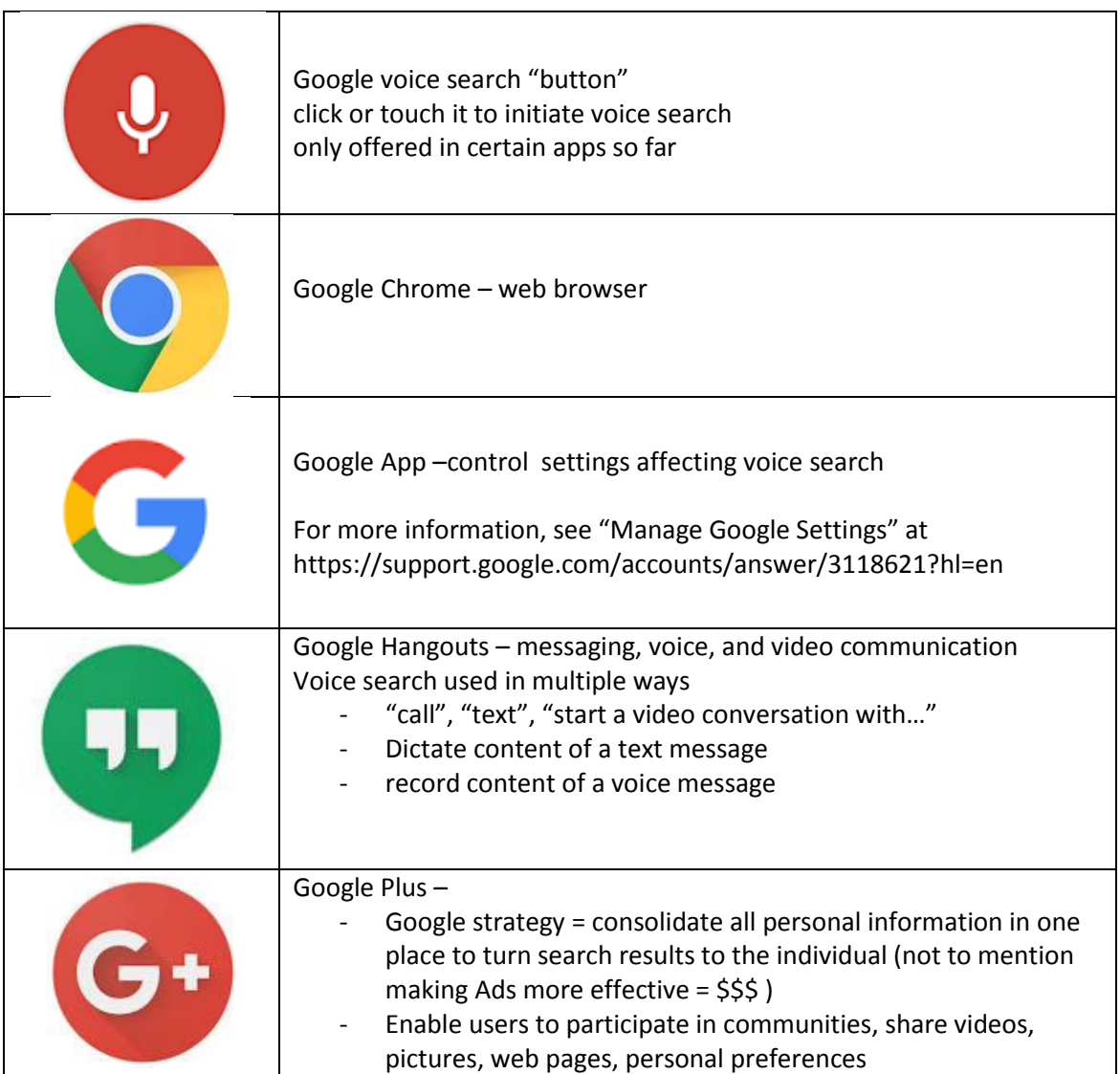

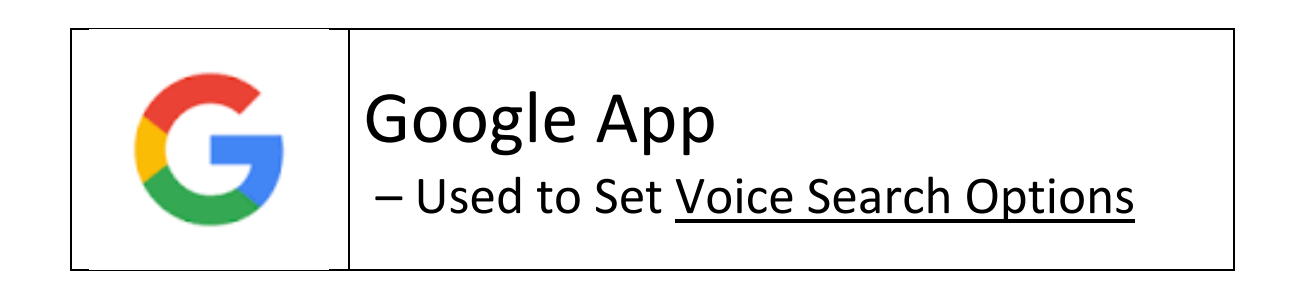

#### **(Note – for most other settings, see http://myaccount.google.com)**

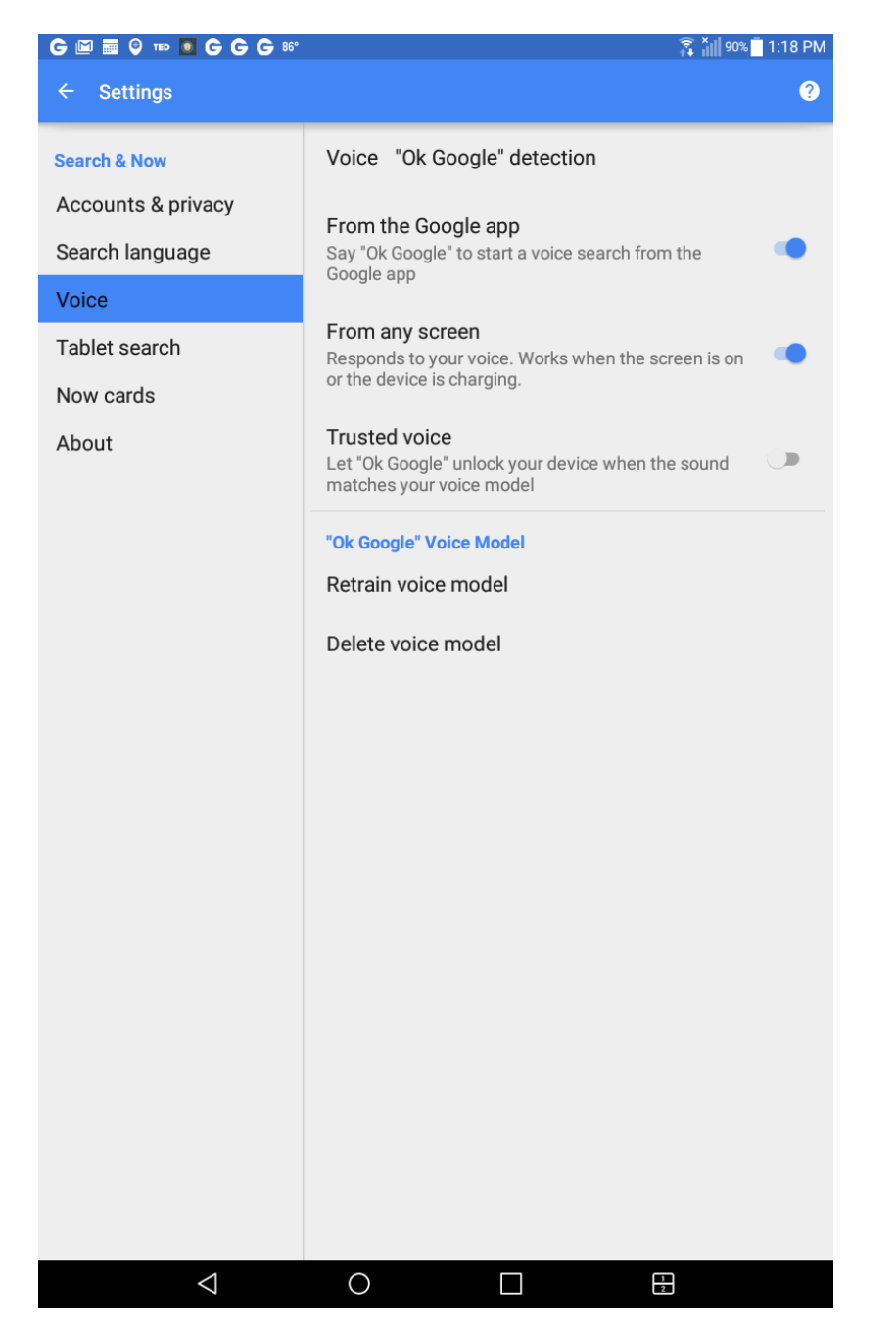

# Ways to Use Your Voice

#### **Source**:<https://support.google.com/websearch/answer/2940021> (10/17/2016)

If voice search is available in your language or your country, you can say most of these examples but some aren't available in every language. **Note:** You need to have [your Google app](https://support.google.com/websearch/answer/2824784)  [feed turned on](https://support.google.com/websearch/answer/2824784) for some of these examples to work.

#### **Just For Bellagio**

**Start (some) library apps by voice:** "Open Overdrive", "Open a-x-I s-3-6-0"

**Directions:** "How do I get to the nearest library?"

**Information:** "What time does the nearest library close?"

**Information:** "When does the Lantana branch library close on Fridays?"

**Calling:** "Please call the local library"

**Information:** "Where is the nearest library in Martin County located?"

**Information:** "What is the second book in the Alex Cross series?"

#### **Calendar, alarms, reminders & information**

**Set an alarm:** "Set an alarm for 7 AM" or "Set an alarm for every Friday morning at 7 AM." (uses Clock)

**Set a reminder:** "Remind me to call John at 6 PM" or "Remind me to buy Belgian chocolate at Ghirardelli Square."

**See SMS (text) messages:** "Show me my messages from Brian about dinner."

**Create a Google Calendar event:** "Create a calendar event for dinner in San Francisco, Saturday at 7 PM."

**See your upcoming bills:** "My bills" or "My Comcast bills 2013."

**Check your schedule:** "What's my day look like tomorrow?" or "When's my next meeting?"

#### **Communicate with friends & family**

**Call a friend:** "Call Lindsay Hampson" or "Call Mom."

**Text a friend:** "Text Jason that I'm running 5 minutes late."

**Send a Hangouts chat message:** "Send a Hangouts message to Bob" or "Start a Hangouts chat."

**Start a Hangouts video call:** "Start a video call" or "Video call Jane using Hangouts."

**Send an email:** "Send an email to Kristin, subject new shoes, message, I can't wait to show you my new shoes, full stop."

**Check your voicemail:** "Listen to voicemail."

**Post to a social network:** "Post to Google+ that I'm going to be in Seattle for the weekend."

#### **Entertainment (music, movies, TV, books & pictures)**

**Play music:** "Play Macklemore" or "Play Can't Hold Us." **Identify a song:** "What's this song?" **Find new music:** "What songs do Mumford and Sons sing?" **Play a radio station from Google Play:** "Play some music." **Watch a movie from Google Play:** "Watch Frozen." **Learn about a TV show you're watching:** "What's on TV?" **Read a book from Google Play:** "Read Ender's Game." **Find a movie:** "What movies are playing tonight?" or "Where's Hunger Games playing?" **Search for images:** "Show me pictures of the Golden Gate Bridge." **Take a photo or video:** "Take a picture" or "Record a video."

#### **Directions & travel**

**Get directions:** "Navigate to Safeway" or "Directions to 1299 Colusa Avenue Berkeley California."

**Find nearby places:** "Where's the closest coffee shop?"

**Plan your trip:** "What are some attractions in New York City?"

**Look up travel plans:** "Show me my flights" or "Where's my hotel?"

**Book a table:** "Book a table for 2 at Cascal on Wednesday night."

#### **Facts & quick answers**

**Find the time:** "What time is it in London?"

**Check the weather:** "Do I need a jacket today?" or "What's the weather like tomorrow morning?"

**Answer trivia questions:** "Where was Albert Einstein born?" or "How old is Beyonce?"

**Get stock prices:** "What's the Google stock price?" [\(Disclaimer about financial data\)](http://www.google.com/googlefinance/disclaimer/#disclaimers)

**Calculate the tip:** "What's the tip for 42 dollars?"

**Translate words or phrases:** "How do you say cucumber in Spanish?"

**Define a word:** "What does gluttony mean?"

**Convert between units:** "What's 16 ounces in pounds?"

**Solve a math problem:** "What's the square root of 2209?"

**Track a package from your Gmail order confirmation:** "Where's my package?"

**Search within apps on your device:** "Search for thai food on Yelp."

#### **Change your device's settings**

**Wi-Fi:** "Turn on Wi-Fi" or "Turn off Wi-Fi."

**Bluetooth:** "Turn on Bluetooth" or "Turn off Bluetooth."

**Flashlight:** "Turn on my flashlight" or "Turn my flashlight off."

#### **More apps you can use "Ok Google" with**

- **Flixster**: "Show me Inception on Flixster."
- **Instacart**: "Show instacart availability."
- **Lincoln**: "Start my Lincoln MKZ."
- **NPR One**: "Listen to NPR."
- **NextPlus**: "Send a message with NextPlus."
- **Realtor**.com: "Show rentals near me on Realtor."
- **Shazam**: "Shazam this song."
- **Telegram**: "Send a Telegram message to Mom."
- **TripAdvisor**: "Show attractions near me on TripAdvisor."
- **Trulia**: "Show homes for sale in Boston on Trulia."
- **TuneIn Radio**: "Open TuneIn in car mode."
- **Walmart**: "Scan my receipt on Walmart."
- **WeChat:** "Send a message to Kate with WeChat."
- **WhatsApp**: "Send a WhatsApp to Joe."
- **Wink**: "Activate home mode on Wink."
- **Viber**" "Send a message with Viber."
- **Zillow**: "Show me open houses nearby on Zillow. See more [voice action examples.](https://get.google.com/tips/#!/?category=ask-google)

#### *Google learns some of your preferred apps*

For some of these voice actions, when you don't mention the app name in your request (for example, you only say "scan my receipt"), you'll see a card in the search results with a button that will allow you to launch the app. If you request this action several times and tap the button each time, Google will learn that you prefer launching the app and will not ask you again.

If you prefer to be asked each time before launching the app:

- 1. Say or type the voice action.
- 2. Cancel by touching  $X$ .
- 3. Repeat a few times.

The app will no longer launch automatically, and will appear in search results again, in some cases after a few minutes.

#### *Availability*

These actions are available in English in the United States, United Kingdom, Australia, Canada, India, Ireland, Singapore, and South Africa.

Your device needs to have the Google app 4.0 or higher with [Web & App Activity](https://support.google.com/websearch/answer/54068) turned on.

### **How Voice Search builds on Google Search**

As each word is recognized, Voice "searches" (i.e. initiates its own Google Searches) for possible matches based on:

- (a) what the individual has searched previously
- (b) what the general public has searched for previously

As words are added, Voice checks for the probability that these words occur together (a) and (b).

As words are added, Voice searches personal information for most likely context in (a) and (b)

E.g. location – "Albany" NY, Georgia, or ???

- E.g. when current time unless otherwise specified
- E.g. motivation/need searched for this before?

#### "It's All About You"

#### **Source:** https://myaccount.google.com/activitycontrols?hl=en-US&pli=1

**Web and App Activity** – includes Chrome browsing history and activity from websites and apps that use Google services, **Benefit**: "make searches faster and get customized experiences in Search, Maps, Now, and other Google products."

To see the gory details of your web activity, go to: **[http://myactivity.google.com](http://myactivity.google.com/)**

**Location History – "**Your location history lets Google show you useful information based on where you've been with the devices that you're signed in to with your Google Account. For example, you'll see predictions for your frequent commutes, and better search results. Your location information can also be used by any Google app or service, including the ads you see."

**Device Information – "**This may include things like contact lists, calendars, alarms, apps, music, and associated metadata. Content stored on your device can help Google give you things like more accurate results and suggestions. For example, when you ask Google to call a contact, Google can use information from your contacts to give you the best results. **Device status information:** This may include things like whether the screen is on, the battery level, the quality of your Wi-Fi or Bluetooth connection, touch screen and sensor readings, and crash reports. This information can help Google do things like rank your most-used apps higher in your search results and improve the accuracy of your location information."

**Voice & Audio Activity – "**Google records your voice and other audio, plus a few seconds before, when you use audio activations like: saying commands like "Ok Google", tapping the microphone icon.

Your audio is saved to your account only when you're signed in and Voice & Audio Activity is turned on. However, not all apps support saving audio to your account. *Audio can be saved even when your device is offline*."

**YouTube Search History – "**If you're trying to find a particular video you have searched for in the

past, search history may help. Your YouTube search history lets you view your previous search queries on YouTube. Your YouTube and Google search history also influence the recommendations that you see on your Home."

\*\* "You're in control — you can clear your entire search history, remove individual search entries from search suggestions, or pause your search history.

Search entries you delete will no longer influence your recommendations.

After clearing your search history, your past searches will no longer show as suggestions in the search box.

Search queries you enter while your search history is paused will not be saved in your search history. Keep in mind that any searches you make while logged in to your account will appear in your account's search history across devices."

**\*\* NOTE – similar assurances are provided after each type of activity above**.

**YouTube Watch History – "**YouTube watch history makes it easy to find videos you recently watched and improves your video recommendations. You can control your watch history by deleting or pausing your history. You can delete individual items or delete your entire history. When you pause history, any videos that you watch while history is paused won't show in history and won't be used to improve your recommendations. You can unpause your history to start recording history again."

(R. Gifford 10/17/2016)